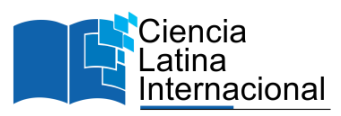

# **Diseño e implementación de un entrenador de prótesis electroencefalográficas usando la diadema Emotiv Epoc+**

**Osvaldo Lira Díaz<sup>1</sup>** [arillir@gmail.com](mailto:arillir@gmail.com) <https://orcid.org/0009-0000-2322-403X> Tecnológico Nacional de México campus Lázaro Cárdenas México

**Dayana Jatzelín Gómez Bautista** [dayana0gb@gmail.com](mailto:dayana0gb@gmail.com) <https://orcid.org/0000-0002-3847-0554> Tecnológico Nacional de México campus Lázaro Cárdenas México

**Alan Oswaldo Huerta Becerra** [alantacher-o@hotmail.com](mailto:alantacher-o@hotmail.com) https://orcid.org/0009-0003-6764-9525 Tecnológico Nacional de México campus Lázaro Cárdenas México

**Adrián Eduardo Carrillo Cisneros** [adrianeduardocarrilloc@lcardenas.tecnm.mx](mailto:adrianeduardocarrilloc@lcardenas.tecnm.m) [https://orcid.org/0009-0001-9150-9](https://orcid.org/0009-0001-9150-)640 Tecnológico Nacional de México campus Lázaro Cárdenas México

## **RESUMEN**

Las señales EEG (Electroencefalográficas) son aquellas señales eléctricas que el cerebro humano procesa y analiza para determinar tanto acciones como pensamientos dentro del individuo, con base en este tipo de señales se desarrolla un entrenador físico de prótesis EEG, en el cual, el paciente que desee ser candidato a una prótesis EEG podrá realizar los entrenamientos de comandos mentales necesarios para el manejo óptimo de uno de estos dispositivos. Un comando mental se entiende como aquel patrón de señales EEG reconocible por un instrumento, a menudo estos patrones suelen asociarse a un pensamiento imaginativo que se encuentre desarrollando el paciente, es decir, el paciente asigna cada comando mental a una imagen dentro de su cabeza, la cual produce un patrón de señales EEG que serán reconocidas por el dispositivo y se le asigna una acción al entrenador que dependerá del comando mental detectado. El entrenador consiste en una mano robótica que será una representación económica de la propia prótesis en la cual, el usuario o paciente podrá tener retroalimentación acerca de la claridad o calidad en la que se encuentran sus comandos mentales.

*Palabras clave***:** EEG, prótesis, comandos mentales, entrenador EEG

<sup>&</sup>lt;sup>1</sup> Autor principal.

Correspondencia: [arillir@gmail.com](mailto:arillir@gmail.com)

# **Design and Implementation of an Electroencephalográphic Prosthesis Trainer Using Emotiv Epoc+ Headset**

# **ABSTRACT**

The EEG signals (Electroencephalographic) are all of those electric signals that the human brain processes and analyzes to determine actions and taughts inside the patient. Using this kind of signals, a prosthesis physical trainer is developed, in which the patient who wishes to be a candidate for use an EEG prosthesis will be able to perform the necessary mental command training for the optimal handling of one of these devices. A mental command is understood as that pattern of EEG signals recognizable by an instrument, often these patterns are associated with an imaginative thought that the patient is developing, that is, the patient assigns each mental command to an image inside his head, which produces a pattern of EEG signals that will be recognized by the device and an action is assigned to the trainer that will depend on the mental command detected. The trainer consists of a robotic hand that will be an inexpensive representation of the prosthesis itself in which the user or patient will be able to have feedback about the clarity or quality of their mental commands.

*Keywords***:** EEG, prosthesis, mental commands, trainer EEG

*Artículo recibido 15 noviembre 2023 Aceptado para publicación: 20 diciembre 2023*

#### **INTRODUCCIÓN**

A lo largo de los últimos años se han logrado avances significativos en el campo de la bioelectrónica, gracias al avance de la tecnología el ser humano ha podido permitirse incursionar con una mayor profundidad en la aplicación de esta tecnología en la medicina. Esto ha sido reflejado en robots que son capaces de realizar cirugías con una precisión envidiable por cualquier cirujano hasta avances considerables en el campo de las prótesis biónicas humanoides, entre otras tecnologías.

El objetivo de este tipo de prótesis es la mejora de la calidad de vida de aquellas personas que cuenten con discapacidades motoras o hayan sufrido la perdida de una de sus extremidades. Por desgracia, este tipo de condiciones no poseen la misma causa, por lo que cada prótesis debe ser pensada en base a las características del individuo, gracias a esto surge el método de control EEG (mediante señales electroencefalográficas), para el cual el individuo no necesita contar con extremidades para su óptimo funcionamiento. Sin embargo, es necesario que el paciente atraviese por una serie de entrenamientos que ayudarán a una mejor detección de sus patrones mentales, los cuales controlarán los movimientos de este tipo de prótesis.

El ser humano es un ser muy complejo, que necesita de sus capacidades para lograr moverse y trasladarse de un lugar a otro, sus principales sistemas para sostenerse y realizar movimientos con su cuerpo son: el sistema óseo y el articular. Los 206 huesos y las articulaciones que están compuestas por dos extremos de huesos, son primordiales para facilitar los diversos movimientos del cuerpo humano, con ello podemos ejecutar un sinfín de acciones para beneficio propio, de modo que, consigamos una mejor calidad de vida.

La amputación es un procedimiento que extirpa una parte del cuerpo a través de uno o más huesos y debe distinguirse de la desarticulación, que separa una parte a través de una articulación. Las amputaciones pueden llevarse a cabo en las extremidades ya sean superiores o inferiores, [González, et al, 2017].

Si bien existen múltiples situaciones que podrían ocasionarle al ser humano una amputación, de manera general se opta por clasificarlas en los dos posibles motivos más comunes y frecuentes; amputación por enfermedades crónicas y amputación por evento traumático. Las amputaciones por enfermedades crónicas en la gran mayoría de los casos suceden por complicaciones degenerativas, consecuencia de enfermedades degenerativas como lo es el cáncer y la diabetes. Es un procedimiento quirúrgico se lleva a cabo con la intención de detener o prolongar la evolución de complicaciones en la salud del paciente que puedan incluso provocar la muerte.

Por otra parte, las amputaciones por eventos traumáticos ocurren cuando se pierde una o varias partes del cuerpo (dedo, mano, pie, brazo, pierna, entre otros) producto de un accidente o lesión traumática. El daño que puedan sufrir los tendones, ligamentos, nervios y músculos dependerá de la gravedad del incidente, estos parámetros son muy importantes porque dependiendo de su traumatismo puede ser posible o no volver a conectar la extremidad que haya sido cercenada. Para cualquiera de los dos casos anteriores, los resultados a largo plazo que obtenga una persona víctima de amputación, dependerán de la atención minuciosa y manejo oportuno de la emergencia. Una prótesis adecuada, funcional y adaptada al paciente puede acelerar la rehabilitación, [MedlinePlus, 2022].

La prevalencia de la discapacidad en México para 2014 es de 6%, según los datos de la ENADID 2014 (La Encuesta Nacional de la Dinámica Demográfica). Esto significa que 7.1 millones de habitantes del país no pueden o tienen mucha dificultad para hacer alguna de las ocho actividades evaluadas: caminar, subir o bajar usando sus piernas; ver (aunque use lentes); mover o usar sus brazos o manos; aprender, recordar o concentrarse; escuchar (aunque use aparato auditivo); bañarse, vestirse o comer; hablar o comunicarse; y problemas emocionales o mentales, [INEGI, 2014]. En la Figura 1,se muestra un gráfico que ilustra el porcentaje calculado en base al total de la población que padece discapacidad. La suma de porcentajes es mayor al 100% debido a que una persona puede presentar más de un tipo de discapacidad.

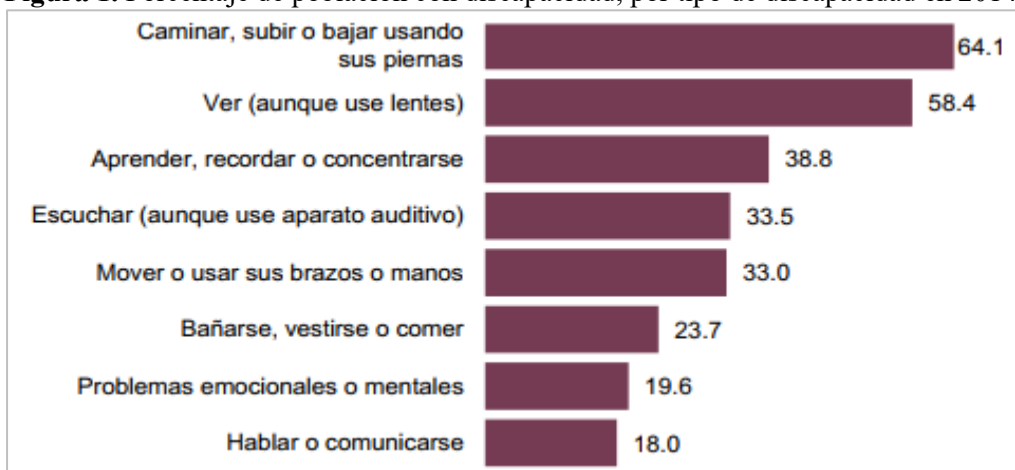

**Figura 1.** Porcentaje de población con discapacidad, por tipo de discapacidad en 2014

La interpretación de los datos de la ENADID 2014 (ver Tabla 1), reflejan que el porcentaje de personas que presentan discapacidad para mover o usar sus brazos es de 47.8% si es ocasionada por enfermedad y de 14.2% si es ocasionada por un accidente.

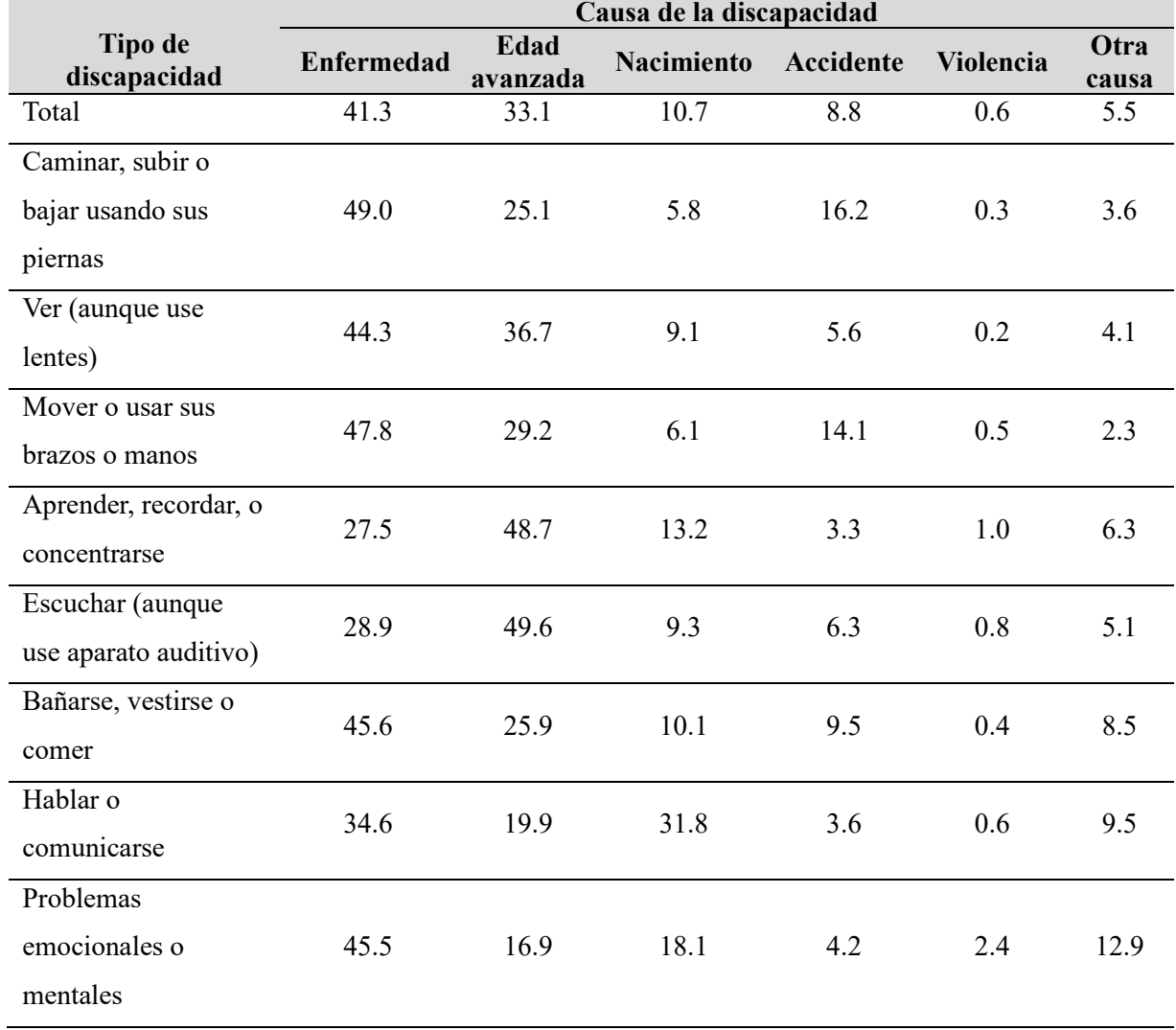

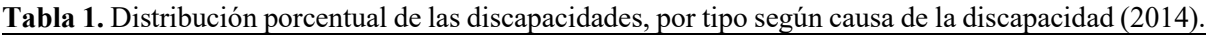

La captación de las señales eléctricas producidas por los músculos durante una contracción muscular se conoce como electromiografía (EMG). Estas señales son generadas por el intercambio de iones a través de las membranas de las fibras musculares debido a una contracción muscular. Las prótesis que funcionan mediante señales EMG normalmente presentan dificultades al momento de adaptar, ubicar e incluso adquirir las señales provenientes de los músculos, porque influye considerablemente el tipo de amputación a la que fue sometido el usuario. Es muy probable que una persona que haya perdido una zona de la extremidad superior por un accidente también sufriera traumatismos en algunos de sus tendones, músculos o ligamentos y, por tanto, exista una débil o mala recepción de señales por tensión o relajación de los músculos.

Un electroencefalograma (EEG) es una prueba que detecta la actividad eléctrica del cerebro mediante pequeños discos metálicos (electrodos) fijados sobre el cuero cabelludo. Las neuronas cerebrales se comunican a través de impulsos eléctricos y están activas todo el tiempo, incluso mientras duermes. Esta actividad se manifiesta como líneas onduladas en un registro de electroencefalograma. Con el uso de un dispositivo EEG, se busca evitar la problemática descrita anteriormente, para que cualquier paciente sea apto para manipular una prótesis de mano, sin importar el tipo de amputación a la que fue sometido.

De acuerdo a los datos y estadísticas mostradas en los antecedentes acerca de la población que cuenta con una discapacidad y, dado que el uso de manos es necesario a la hora de realizar la mayor parte de las actividades que una persona requiere para su propio sustento se determina que, la pérdida de uno de los miembros superiores puede representar un gran problema tanto económico, como anímico y social. Tener una discapacidad no sólo acarrea problemas al individuo, si no a la economía social, pues un individuo que posea una discapacidad (en este caso, la pérdida de una o ambas manos), es poco probable que consiga realizar actividades laborales regulares y, teniendo en cuenta el porcentaje de la población que posee este tipo de discapacidad, se obtiene una afectación a la economía social.

Tomando en cuenta el análisis de las problemáticas encontrada en la investigación de los antecedentes y el estado del arte, se propone el diseño e implementación de una prótesis de mano controlada exclusivamente por medio de las señales electroencefalográficas capturadas por una diadema EMOTIV EPOC+.

Se tiene como objetivo, diseñar e implementar un controlador de prótesis de mano robótica manipulada con un sistema BCI (Brain Computer Interface) bajo el registro de señales de electroencefalograma (EEG). Captar la actividad cerebral será posible utilizando un dispositivo con varios electrodos colocados de manera no invasiva en la cabeza del usuario para lograr detectar las lecturas de las ondas cerebrales.

El sistema BCI se encargará de adquirir la señal, procesarla e identificar las características de interés y en base a ello, eliminar cualquier posible ruido existente que interfiera con la correcta comunicación producto de diversos factores como la sudoración del cuero cabelludo.

Además, el sistema BCI deberá interpretar las características de las señales EEG procesadas y convertirlas en acciones o comandos de control que accionarán a los servomotores colocados en la estructura de la prótesis para lograr replicar distintos tipos de movimientos de una mano humana.

#### **METODOLOGÍA**

#### **Propuesta de solución**

Con base en el planteamiento del problema descrito anteriormente, se propuso como solución crear un prototipo de brazo robótico humanoide cuya manipulación se llevará a cabo mediante señales electroencefalográficas obtenidas y procesadas por el dispositivo Emotiv Epoc+. De esta forma, el usuario que desee ser candidato a una prótesis robótica controlada por EEG puede realizar una especie de entrenamiento en donde comience a crear patrones específicos (comandos mentales) a los que se les asociará un conjunto de salidas digitales (servomotores) después de ser procesadas e interpretadas.

### **Entrenamiento de comandos mentales**

Brain Computer Interfaces (BCI) consiste en un sistema que controla máquinas o dispositivos utilizando directamente actividad cerebral. Por otra parte, la tecnología de Emotiv Inc se componen de dos bloques, el primer bloque esta compuesto por el hardware (headset), el cual convierte las ondas cerebrales en señales digitales que pueden ser aplicadas para el control de dispositivos IoT, dispositivos de comunicación y contenido audiovisual. Por otro lado, el segundo bloque esta compuesto por el software, donde "EmotivBCI" es una aplicación de escritorio que permite ver y entrenar los flujos de datos captados por el "headset" para posteriormente ser utilizados para BCI. Además, cuenta con una versión gratuita y una versión con licencia de pago para transmisión de datos.

Uno de los flujos de datos que maneja EmotivBCI son los Comandos Mentales, los cuales permiten el control activo con pensamientos específicos que el usuario haya entrenado al sistema para que los reconozca. Es posible entrenar hasta 4 comandos por perfil de entrenamiento, (ver Figura 2).

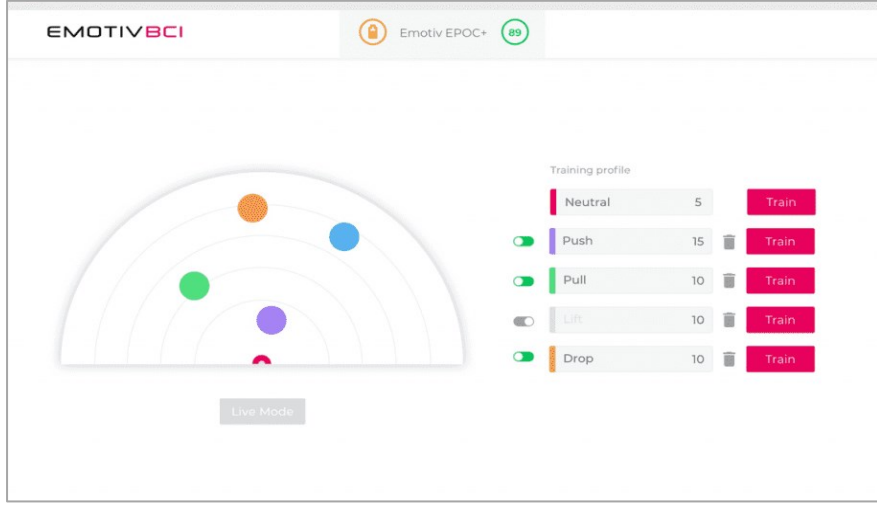

**Figura 2**. Emotiv Inc. (2021). Mental-Commands [Imagen

Recuperado de https://www.emotiv.com/emotiv-bci/.

El sistema de Comandos Mentales aprende a reconocer los patrones de actividad cerebral que están relacionados con su estado de comando en comparación con su estado neutral. Cuanto más entrenamiento realice el usuario, mejor es la detección del patrón porque se va dominando la capacidad de recrear tal pensamiento en su mente, [Emotiv Inc, S.F].

EmotivBCI asocia los Comandos Mentales con los movimientos de un cubo que incluye las actividades de: empujar, tirar, izquierda, derecha, arriba, abajo girar y desaparecer. De esta forma, el usuario puede practicar el uso de su comando dentro de la aplicación en modo "en vivo" y comprobar si funciona o no. Sin embargo, fuera de la aplicación, se asocia dichos comandos a salidas digitales que activan una posición específica de cinco servomotores montados en un prototipo de prótesis de mano robótica. La interfaz del cubo flotante con el que el usuario debe de entrenar se muestra en la Figura 3.

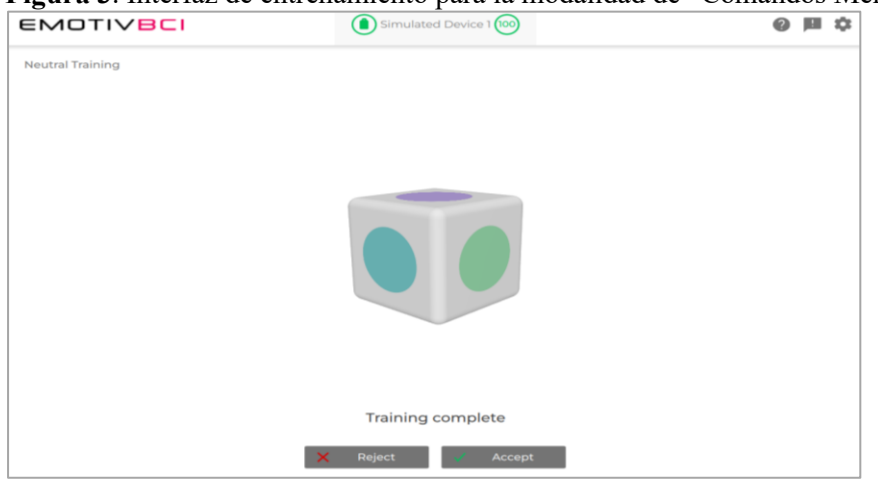

**Figura 3**. Interfaz de entrenamiento para la modalidad de "Comandos Mentales" en EmotivBCI.<br>
EMOTIVBCI

Además de detectar la actividad eléctrica del cerebro, el headset también detecta la actividad de los músculos faciales y oculares, ya que estos también emiten señales eléctricas. El software en lugar de aislar y descartar las señales de estos músculos, las utiliza para identificar expresiones faciales y movimientos oculares que también se aplican como entradas de control. La interfaz de detección de actividad muscular facial y ocular se observa en la Figura 4.

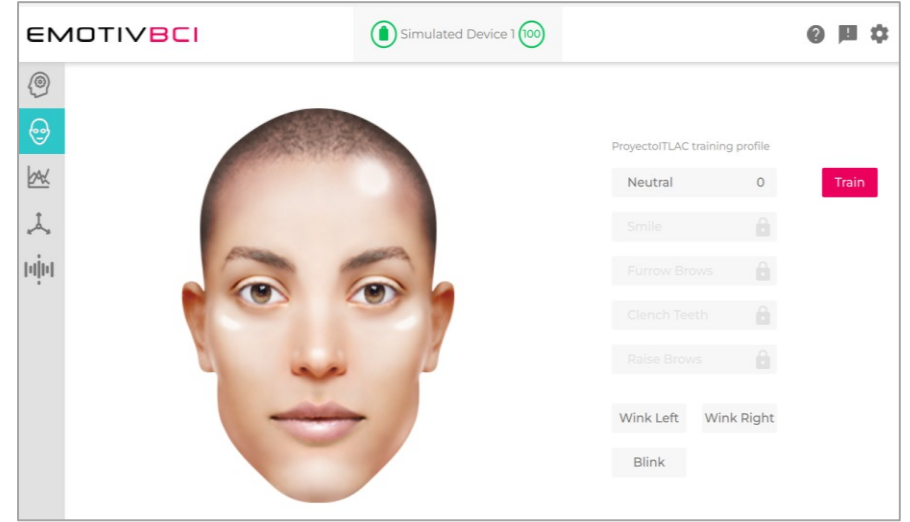

**Figura 4.** Interfaz de entrenamiento para la modalidad "Expresiones Faciales" en Emotiv BCI.

## **Configuración para el Protocolo de Comunicación DHCP**

Para la comunicación entre la diadema Emotiv Epoc + y el microcontrolador Arduino Uno se utiliza el Protocolo de Configuración Dinámica de Host (DHCP, por sus siglas en inglés). Este protocolo permite asignar direcciones IP y otros parámetros de configuración de red a dispositivos de manera automática. El motivo por el cual se decidió trabajar con DHCP fue para evitar la necesidad de configurar manualmente cada dispositivo de la red.

La implementación de DHCP en la tarjeta Arduino Uno se llevó a cabo utilizando un "Arduino Ethernet Shield W5100" y una librería compatible con el protocolo como lo es la librería "Ethernet" incluída en la biblioteca de Arduino IDE. Para la configuración de la comunicación Ethernet con DHCP se accesó al panel del control> Redes e Internet>Centro de redes>recursos compartidos. Una vez que la laptop se encuentra conectada a una red Wi-Fi, se da clic izquierdo en donde indica la Figura 5.

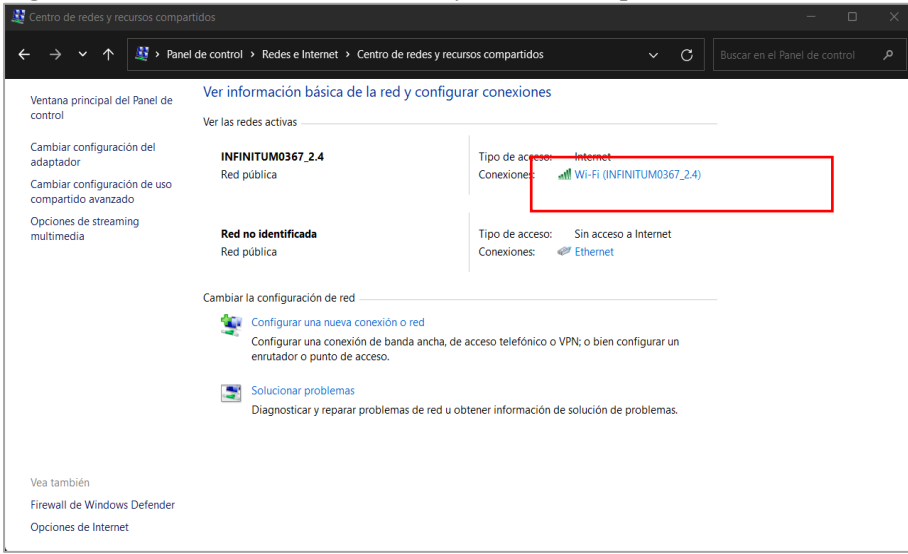

**Figura 5.** Ventana de Centro de redes y recurso compartidos en Windows 11.

Posteriormente se despliega una ventana de "Estado de Wi-Fi" y se selecciona el botón de

"Propiedades" que aparece en la Figura 6.

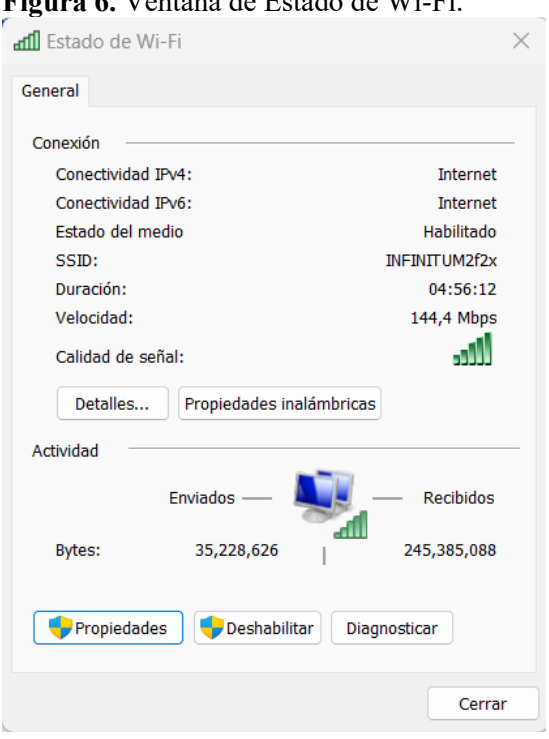

**Figura 6.** Ventana de Estado de Wi-Fi.

Continuando con la configuración, se habilitan todos los elementos que se muestran en la Figura 7 y posteriormente se hace clic en el botón de "Uso compartido".

**Figura 7.** Ventana de Propiedades de Wi-Fi.

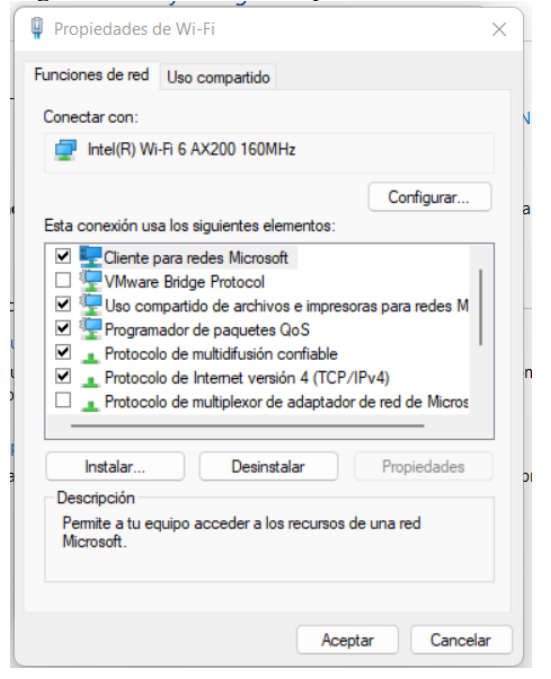

En esta ventana se habilita la conexión compartida de Internet a través de Ethernet (véase Figura 8) y en el botón de "Configuración" se seleccionan los servicios a ejecutar que se muestran en la Figura 9 y se guardan los cambios realizados.

**Figura 8.** Ventana de Propiedades de Wi-Fi>Uso compartido.

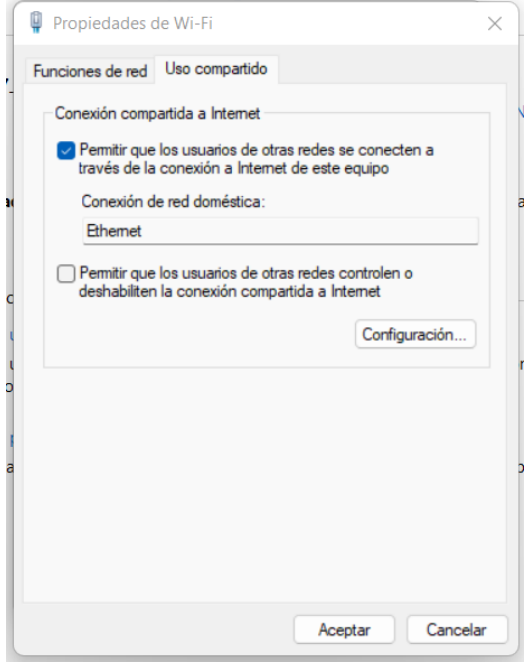

**Figura 9**. Ventana de Configuración avanzada.

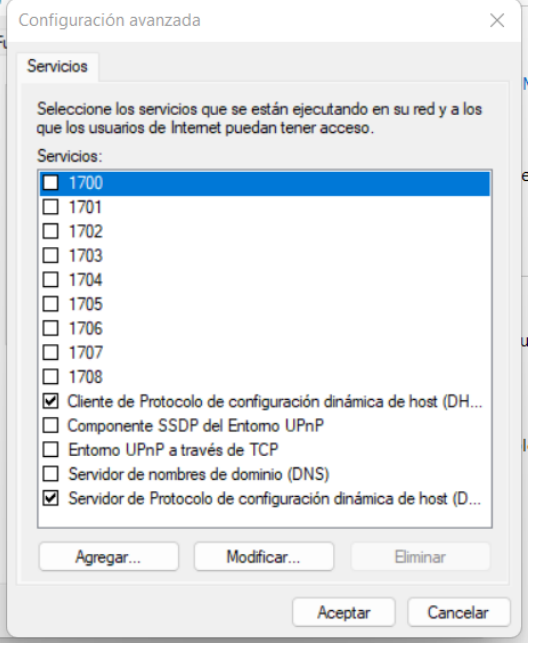

Al terminar el paso anterior y guardar los cambios realizados, nuevamente se muestra la ventana de "Centro de redes y recursos compartidos" en la que se debe proceder a configurar la red Ethernet a través del botón de "Propiedades". En la Figura 10 se muestra los elementos habilitados para la correcta conexión.

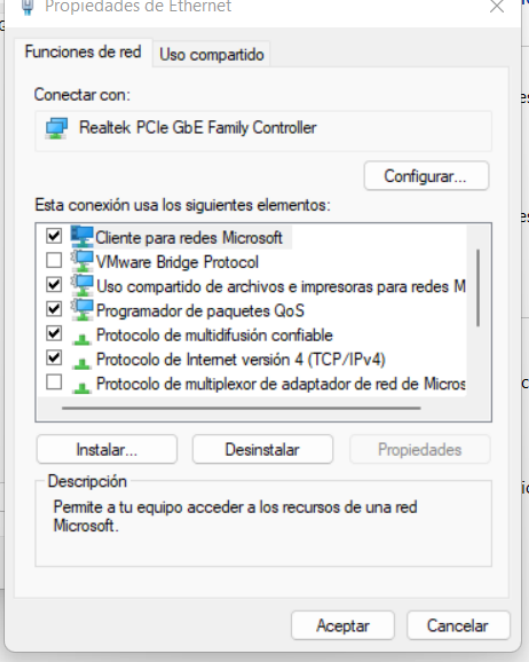

**Figura 10.** Ventana de Propiedades de Ethernet.

Después, se da clic en la pestaña de "Uso compartido" y se deshabilita la conexión compartida a

Internet, tal y como se observa en la Figura 11.

**Figura 11.** Ventana de Propiedades de Ethernet>Uso compartido.

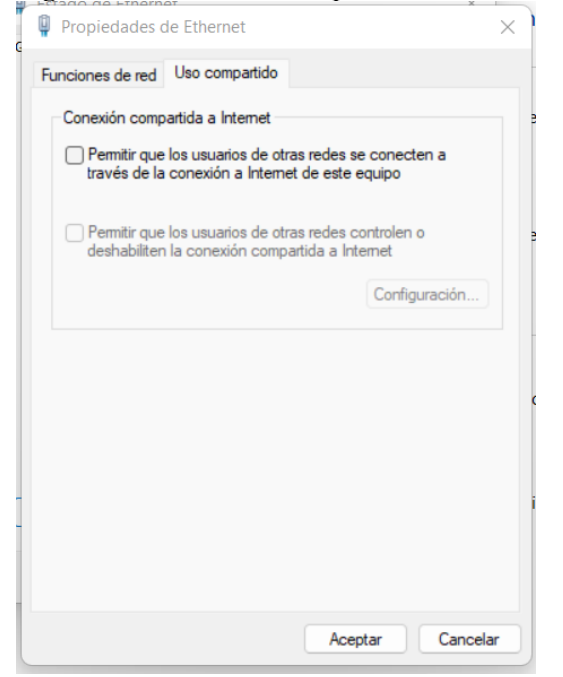

Una vez realizadas todas las configuraciones anteriores, la conexión de Ethernet utilizando el protocolo DHCP queda establecida, por lo que el siguiente paso es comprobar su correcto funcionamiento. Para ello, se ejecuta el entorno de desarrollo integrado de Arduino y se descarga a la tarjeta Arduino Uno en conjunto con la Ethernet Shield el código ubicado en Archivo>Ejemplos>Ethernet>DhcpAddressPrinter. Una vez cargado el código, al abrir el Monitor Serial se imprimió en la pantalla una dirección IP (ver Figura 12).

**Figura 12.** Monitor serial de Arduino IDE.

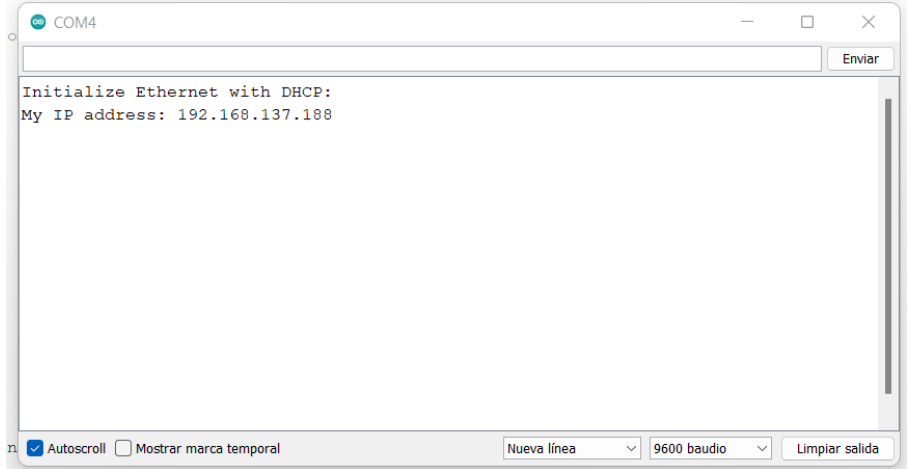

#### **Transmisión de datos a través de OSC**.

Como se explicó al inicio de este capítulo; la empresa Emotiv Inc ofrece un sistema llamado "EmotivBCI" que permite controlar dispositivos usando la actividad cerebral que detecta la diadema Emotiv Epoc+ y asociándolos a un comando mental previamente entrenado. Este software cuenta con un apartado denominado como OSC (Open Sound Control), el cual consiste en un protocolo de comunicaciones universal optimizado para enviar comandos mentales o expresiones faciales a un dispositivo externo conectado a la red, en este caso, a la tarjeta Arduino Uno y su respectivo Ethernet Shield.

En la Figura 13 se muestra que el apartado OSC solicita una dirección IP y un puerto para comenzar el "streamming" o transmisión de datos. Para el desarrollo del presente proyecto únicamente se emplearon los comandos mentales, así que solamente se seleccionó ese tipo de dato. La dirección IP impresa en el Monitor Serial proporcionada a través del protocolo DHCP es la IP que se colocó para comenzar a transmitir los datos.

**Figura 13**. Interfaz de modalidad BCI-OSC.

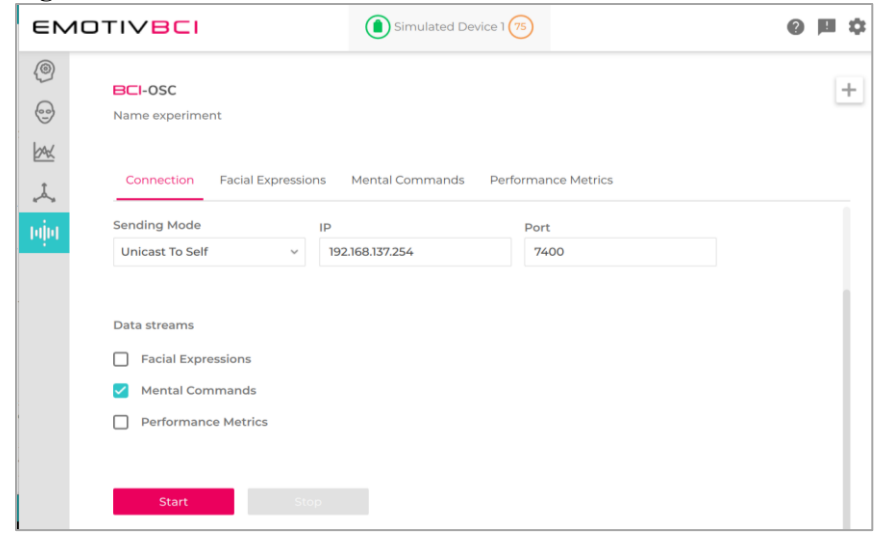

### **Brazo Robótico Didáctico**

Para la realización de pruebas del controlador EEG, se utilizó una mano robótica didáctica impresa con tecnología 3D, con el fin de que el usuario pueda aprender los patrones entrenados con una demostración visual de los resultados, para esto, se utilizó un diseño libre de una mano robótica, en este caso, se optó por el diseño realizado por [InMoov, 2012], el cual es libre para descarga y se muestra en la Figura 14.

**Figura 14**. Diseño proporcionado por InMoov.

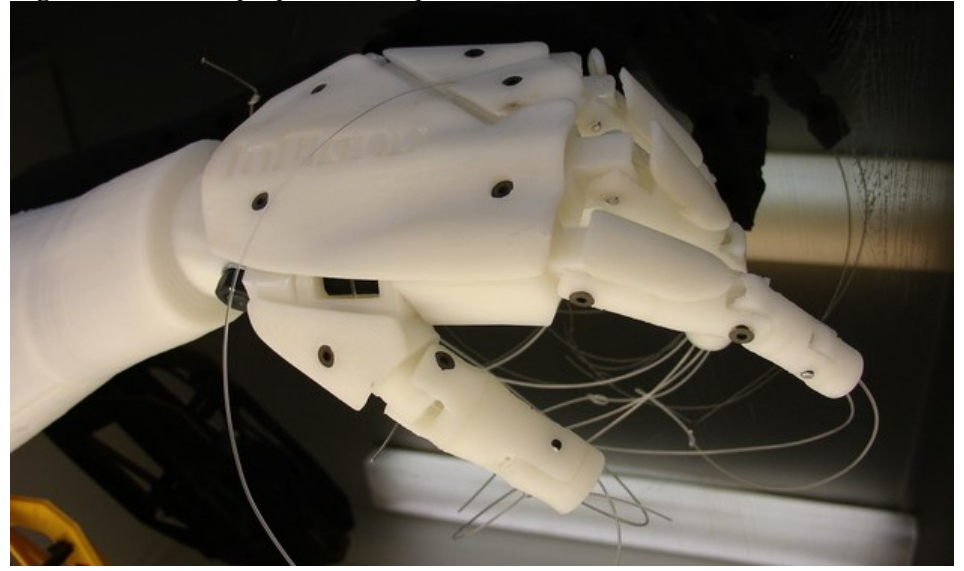

Desde la página oficial de la empresa se realizó la descarga de cada una de las piezas que la conforman en formato STL y, utilizando el software "IdeaMaker" se realizó la conversión de estos archivos en formato Gcode, el cual es compatible con la impresora Raise3D utilizada para esta labor, (ver Figura 15).

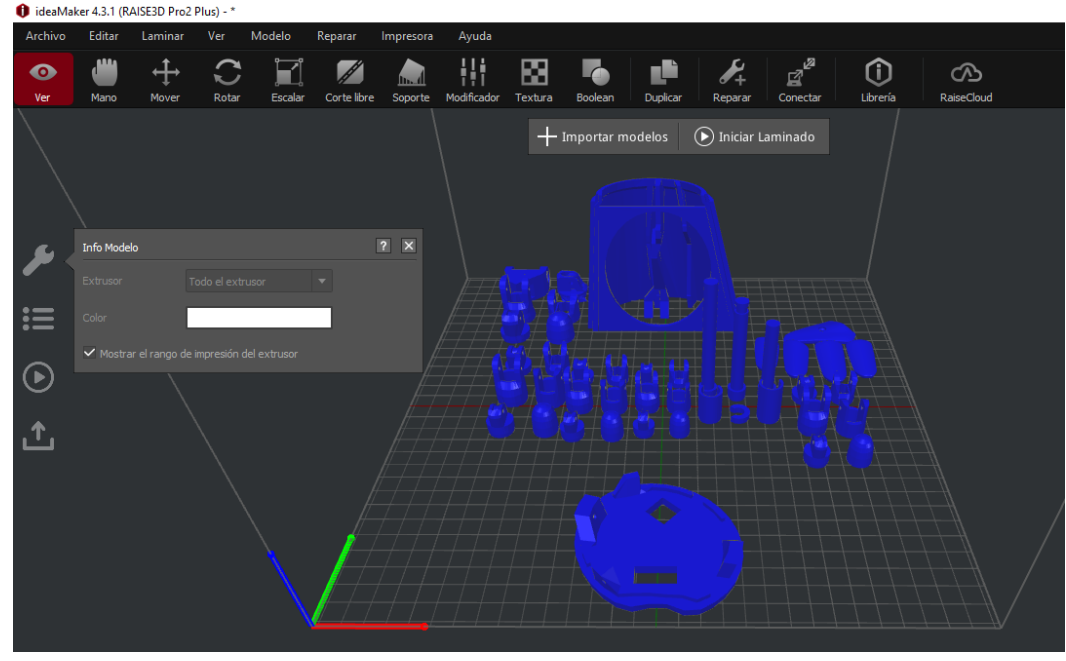

Figura 15. Uso del software IdeaMaker.<br><sup>0</sup> ideaMaker4.3.1 (RAISE3D Pro2 Plus) - \*

Una vez que se tienen las piezas, con ayuda de hilo de pesca, pegamento y tornillos se procedió a realizar el armado de la mano robótica teniendo en cuenta los servomotores mg995 que se utilizan para realizar el movimiento.

### **Diagrama de conexión**

Una vez que la mano ya se realizó, se necesita del control de 5 servomotores, uno por cada dedo de la mano. Por lo que se procede a realizar el diagrama de la Figura 16.

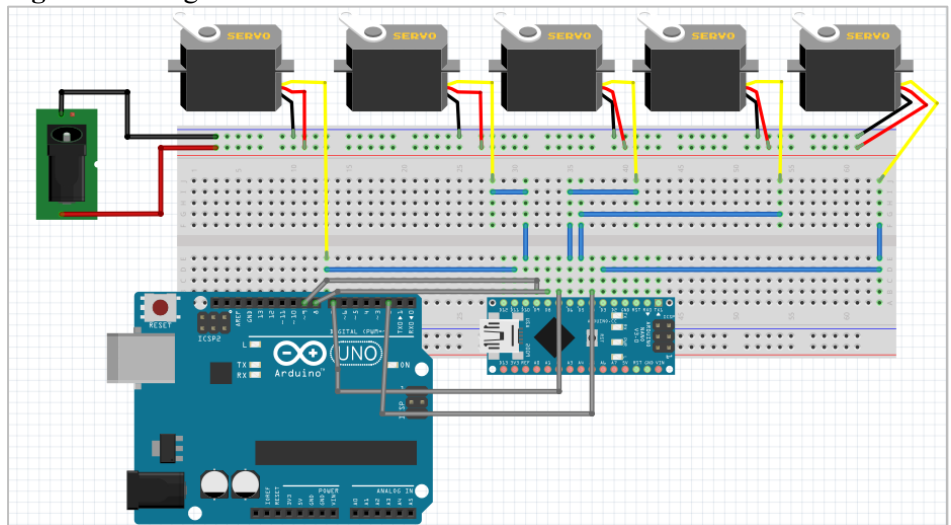

**Figura 16.** Diagrama de conexión del sistema.

Tomando en cuenta que el Arduino Uno con ayuda del ethernet shield se encarga de realizar el procesamiento de las señales EEG provenientes de Emotiv y dado que su memoria no soportaría realizar el movimiento de los servomotores y realizar el procesamiento Emotiv, se opta por el uso de un Arduino Nano, de esta manera, dependiendo del estado mental en que se encuentre el usuario, será la salida 2,7,8 o 9 la que se activará.

El Arduino Nano detectará cuál de las entradas estará encendida y, con base en eso, colocará cada uno de los servomotores en una posición distinta.

Se debe tomar en cuenta que, al ser 5 servomotores mg995 con un consumo de 200 mA en activación, se necesita de una alimentación de, al menos 1 Ampere, la cual no puede ser proporcionada por ninguna de las placas, por lo que es necesaria la utilización de un Jack de alimentación externo, de manera que se requiera de un cargador para la alimentación de estos servomotores.

#### **Base y empaquetado del circuito**

Sin embargo, se busca que toda la circuitería sea tapada dentro del brazo y, dado que ya no se cuenta con espacio dentro del brazo al ser los servomotores de un tamaño considerable, se opta por la realización de una caja que sirva como base para la circuitería y el propio brazo.

Para esto, se utilizó una caja prediseñada para uso libre tomada de [Kuldip, 2021] como base, pero se le realizaron unas cuantas modificaciones con ayuda de Blender para que los puertos de conexión de alimentación y Ethernet de las placas se mantuvieran libres para su conexión. Se muestra en la Figura

17.

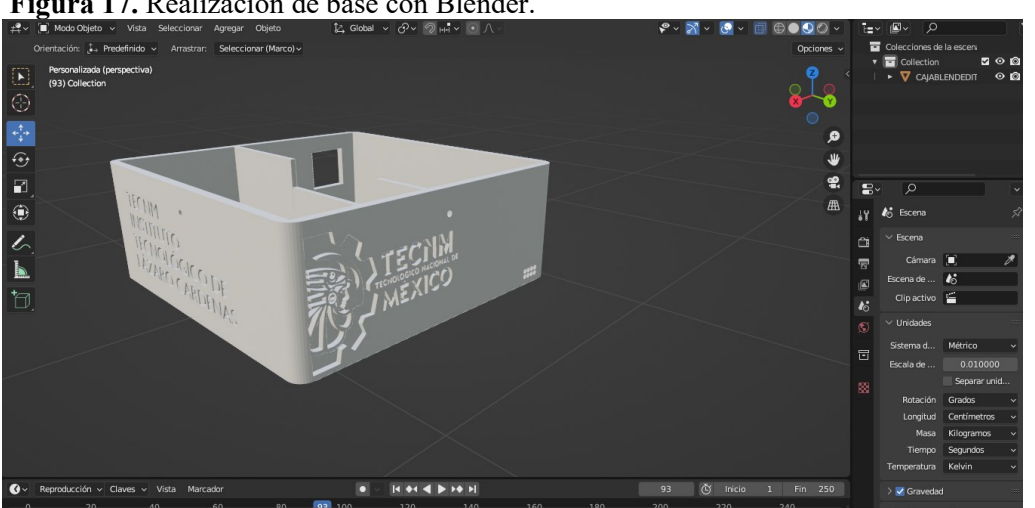

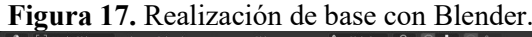

## **RESULTADOS Y DISCUSIÓN**

#### **Entrenamiento de comandos mentales**

Como se mencionó anteriormente, la manipulación del brazo robótico sería llevada a cabo a través de una BCI encargada de interpretar los patrones de las señales electroencefalográficas. Por tanto, un integrante del equipo inició una sesión de entrenamiento rutinario en la sección de "Comandos Mentales" desde la aplicación para escritorio EmotivBCI. En la Figura 18, se observa la interfaz inicial, en este punto el integrante todavía no comenzaba el entrenamiento.

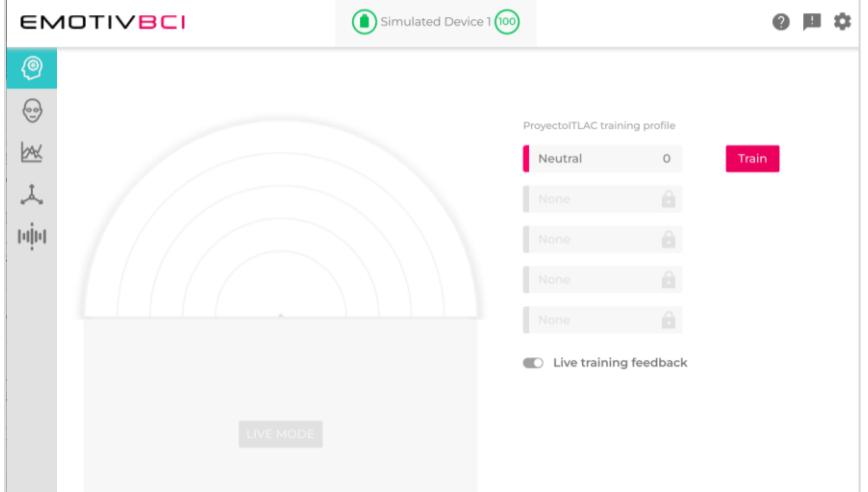

**Figura 18**. Interfaz inicial de la sección "Comandos Mentales" en EmotivBCI.

El primer comando mental que debe ser entrenado es el neutral porque es a partir de él que los demás comandos serán caracterizados y diferenciados, en otras palabras, este comando equivaldrá a un estado de relajación o de base para el usuario. En la Figura 19, se muestra que el entrenamiento para este estado consiste en observar el cubo durante ocho segundos.

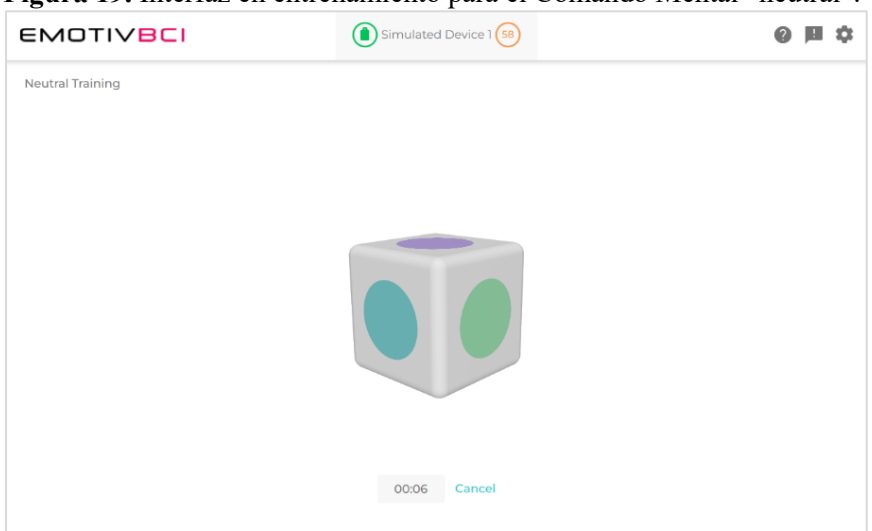

**Figura 19.** Interfaz en entrenamiento para el Comando Mental "neutral".

Enseguida, se procedió a entrenar el comando mental "push", el cual consistió en que el usuario pensara, durante un intervalo de 8 segundos, en empujar hacia el fondo el cubo como si de telequinesis se tratara, (ver Figura 20). Cabe resaltar que el usuario es libre de imaginar el escenario que quiera al momento de entrenar cada comando mental, por ejemplo, imaginar una figura.

## **Figura 20**.

a) Cubo en estado inicial. b) Cubo después de haber transcurrido ocho segundos de entrenamiento.

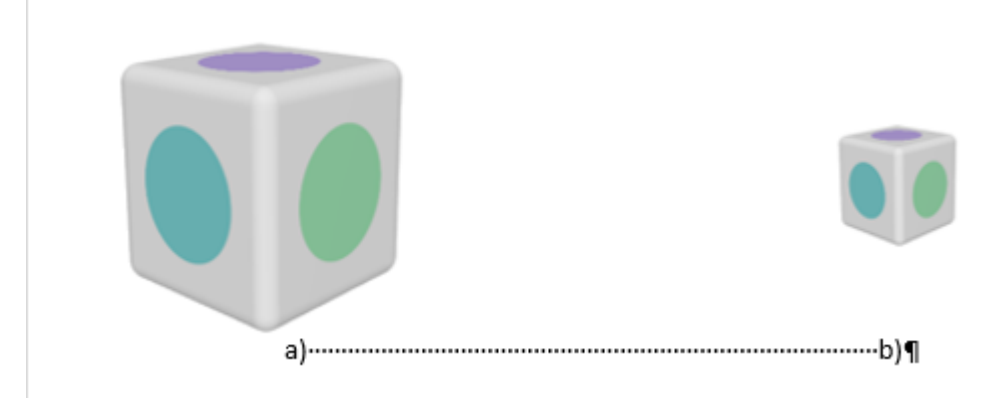

Finalmente, se entrenó el Comando Mental "right" que como su nombre lo indica, consistió para el usuario en imaginar que enviaba el cubo hacia la derecha en un lapso de ocho segundos como se muestra en la Figura 21.

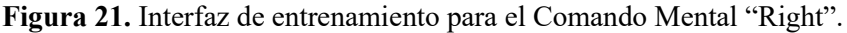

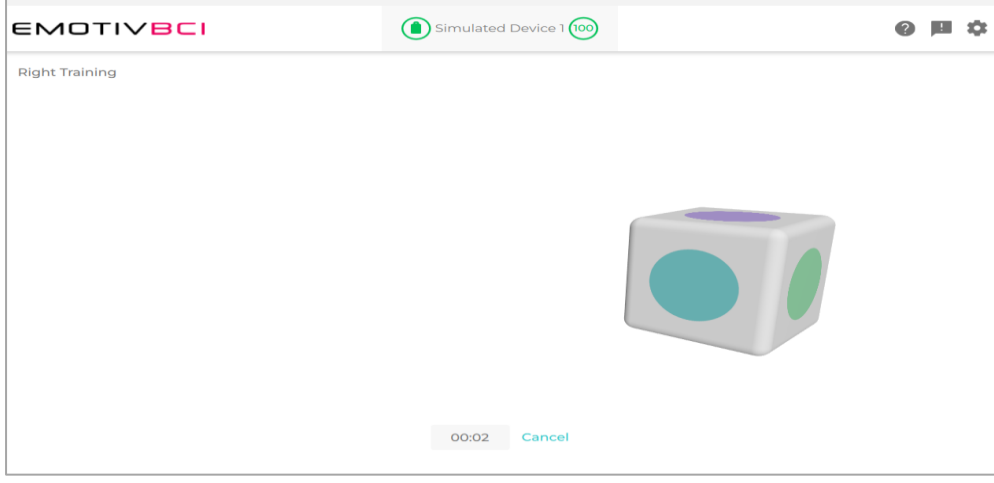

Para observar los resultados de este proyecto se optó por entrenar únicamente tres Comandos Mentales,

que lograron manipular al brazo robótico para adoptar ciertas posiciones, las cuales se muestran en la

Tabla 2.

| Comando mental | Posición del brazo robótico |  |  |  |  |  |  |  |
|----------------|-----------------------------|--|--|--|--|--|--|--|
| Neutral        | Mano abierta                |  |  |  |  |  |  |  |
| Push           | Mano cerrada                |  |  |  |  |  |  |  |
| Right          | Indice extendido            |  |  |  |  |  |  |  |

**Tabla 2.** Relación entre comando mental y posición del brazo robótico.

Cabe resaltar que no existe un número fijo de entrenamientos que garantice el correcto manejo del comando mental, por esta razón cada uno puede ser entrenado ilimitadamente hasta que el usuario considere que tiene un dominio excelente.

#### **Resultados del entrenamiento**

En la Figura 22, se observa al integrante del equipo tomando una sesión de entrenamiento dentro de las instalaciones del Instituto Tecnológico de Lázaro Cárdenas (ITLAC) en un espacio tranquilo sin mucho ruido sonoro alrededor para aumentar la capacidad de concentración del usuario.

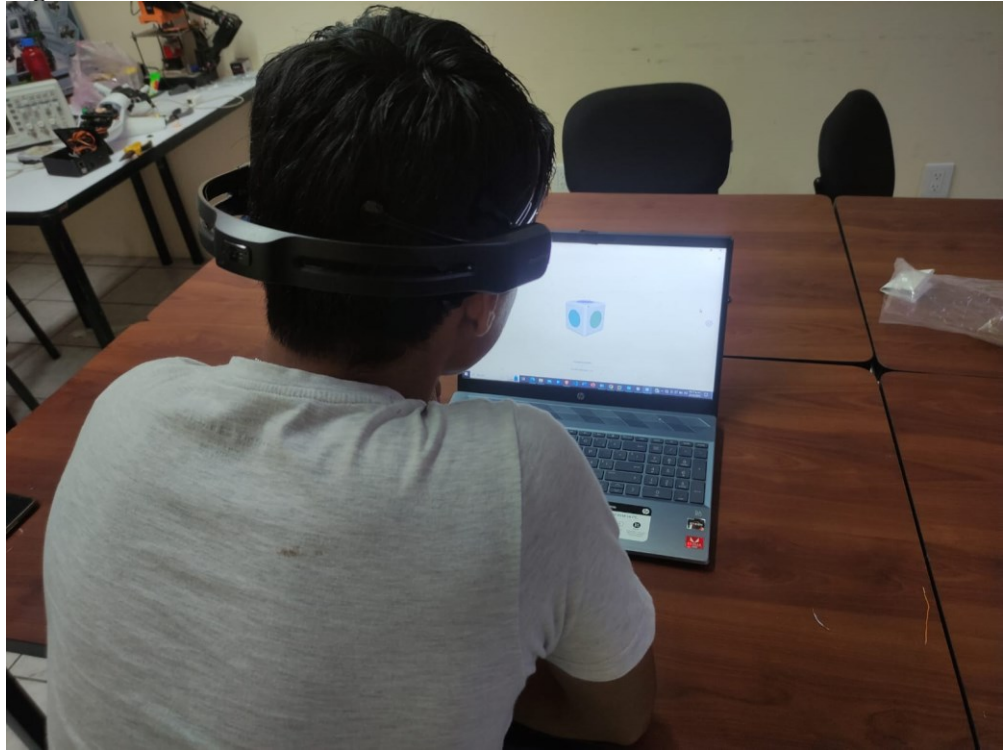

**Figura 22**. Usuario en sesión de entrenamiento.

En la Tabla 3, se recopilaron los resultados del usuario a lo largo de sus sesiones de entrenamiento. Por cuestiones de enfoque del proyecto no fue posible alcanzar un resultado muy preciso de los entrenamientos debido a que los objetivos específicos están dirigidos en la implementación de algoritmos que permitan la comunicación de la tarjeta de desarrollo con la BCI y la programación de un algoritmo de interpretación de cada señal procesada para el control de servomotores.

| <b>Mental</b><br>Command | <b>Training sessions shown by</b><br># of volunteer |     |     |     |     | Command accuracy<br>in BCI shown by $#$ of |    |    |    | <b>Robotic</b><br>arm<br>manipulation accuracy |    |     |    |    |    |
|--------------------------|-----------------------------------------------------|-----|-----|-----|-----|--------------------------------------------|----|----|----|------------------------------------------------|----|-----|----|----|----|
|                          |                                                     |     |     |     |     | volunteer $(\% )$                          |    |    |    | shown<br>by<br>volunteer $(\% )$               |    |     | #  | of |    |
|                          | #1                                                  | #2  | #3  | #4  | #5  | #1                                         | #2 | #3 | #4 | #5                                             | #1 | #2  | #3 | #4 | #5 |
| Neutral                  | 100                                                 | 100 | 100 | 100 | 100 | 98                                         | 99 | 95 | 97 | 88                                             | 98 | 96  | 98 | 92 | 96 |
| Push                     | 100                                                 | 100 | 100 | 100 | 100 | 96                                         | 98 | 97 | 98 | 91                                             | 96 | 98  | 92 | 98 | 92 |
| Pull                     | 100                                                 | 100 | 100 | 100 | 100 | 97                                         | 91 | 94 | 93 | 92                                             | 99 | 100 | 96 | 92 | 96 |
| Right                    | 100                                                 | 100 | 100 | 100 | 100 | 94                                         | 93 | 95 | 94 | 90                                             | 98 | 96  | 98 | 94 | 96 |
| Left                     | 100                                                 | 100 | 100 | 100 | 100 | 94                                         | 87 | 98 | 89 | 95                                             | 96 | 94  | 92 | 96 | 98 |

**Tabla 3.** Resultados del entrenamiento del usuario.

## **Control del brazo robótico didáctico con BCI.**

En la Figura 23, se muestra el brazo robótico ya ensamblado después de haber impreso cada una de las piezas que lo conforman en las instalaciones del ITLAC con la impresora Raise 3D con dos diferentes carretes de filamento PLA.

**Figura 23**. Brazo robótico didáctico utilizado

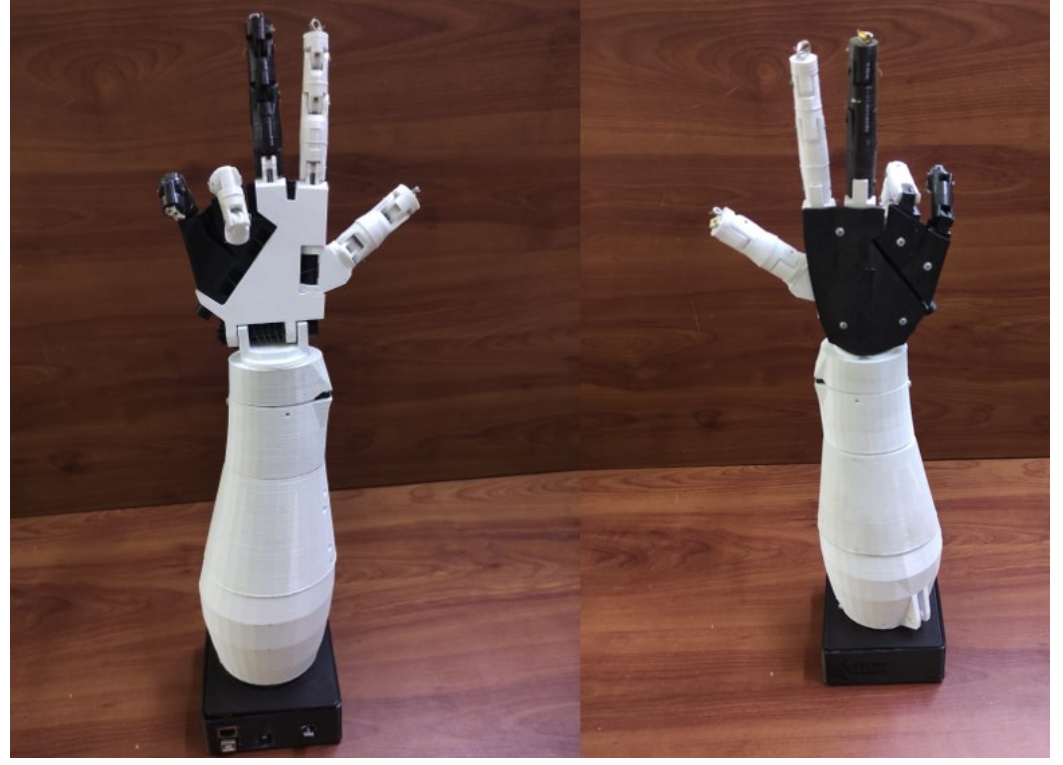

Todas las conexiones indicadas en el diagrama de la Figura 16 se colocaron dentro de la caja de base en la que está sostenida el brazo robótico. La Figura 24, muestra de qué manera fue distribuido cada componente dentro del gabinete.

**Figura 24.** Cableado y conexiones para el brazo robótico.

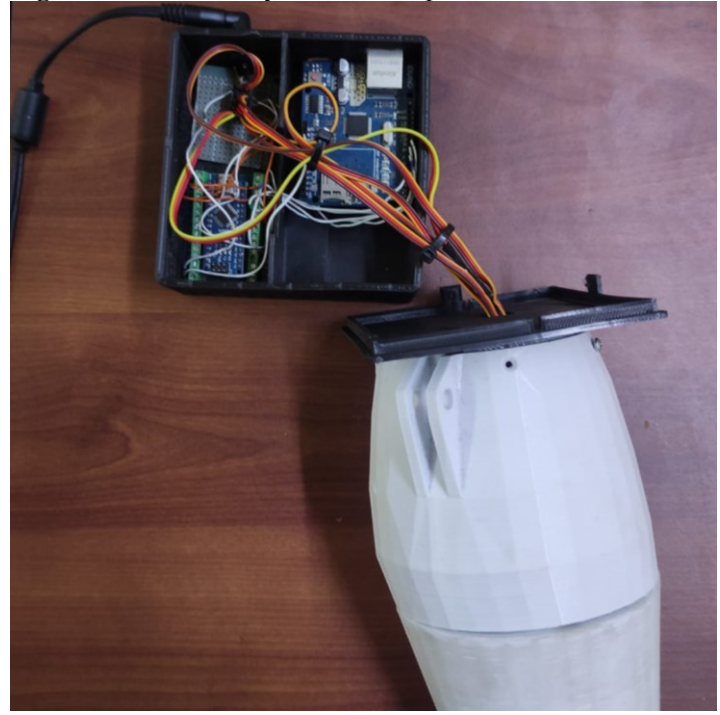

Las pruebas finales consistieron en comenzar la transmisión de datos a través del protocolo OSC, tal y como se explicó en la sección anterior. El primer comando mental puesto en práctica fue el neutral, por tanto, la mano se extendió (ver Figura 25) porque fue la posición asignada según la Tabla 2.

El siguiente comando mental que se indicó al usuario proporcionar fue el de "right", por lo tanto, el resultado obtenido fue el del brazo robótico con el dedo índice extendido. Esta posición se mantuvo hasta el momento en que el usuario pensó en otro comando. Tal como se muestra en la Figura 26.

**Figura 25.** Brazo robótico manipulado con comando mental "neutral".

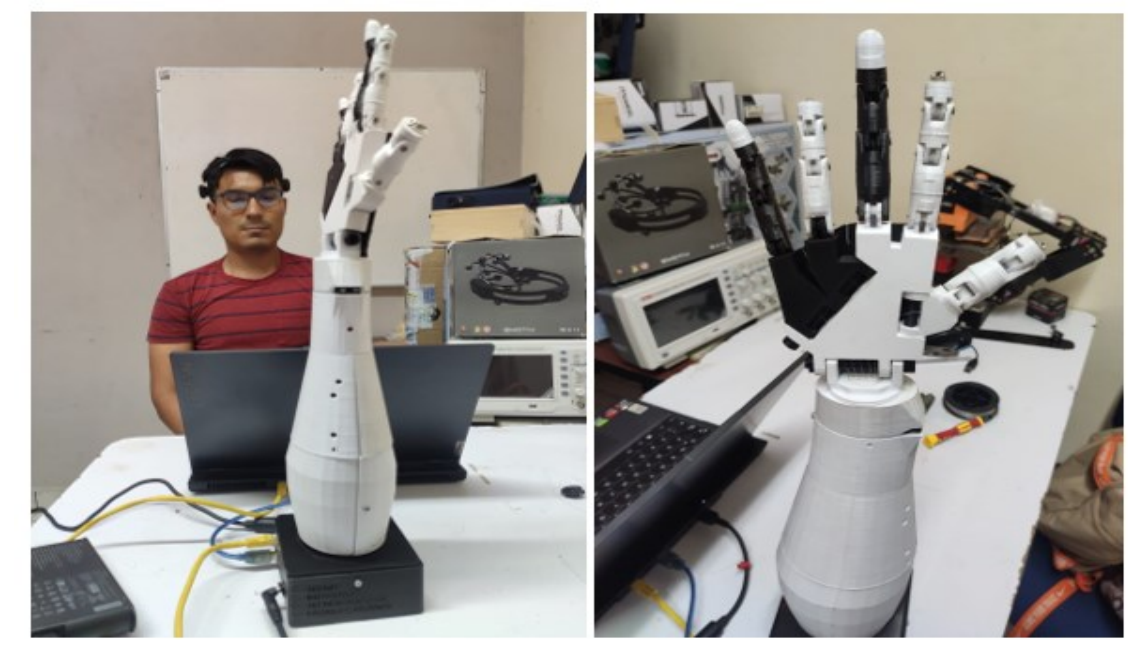

**Figura 26.** Brazo robótico manipulado con comando mental "right".

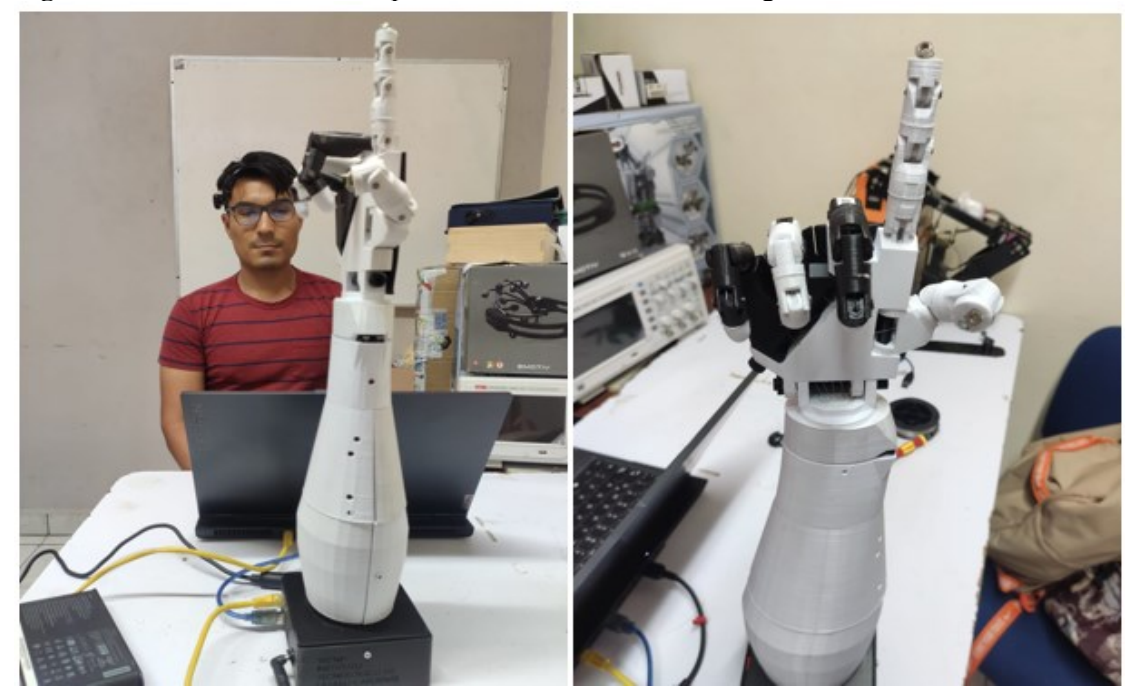

Por último, se le indicó al usuario proporcionar el comando mental "push" para que el brazo robótico adoptara la posición de puño cerrado, tal como se muestra en la Figura 27. El equipo consideró estas tres posiciones como las más importantes para iniciar un entrenamiento enfocado en lograr un control lo más preciso y funcional posible.

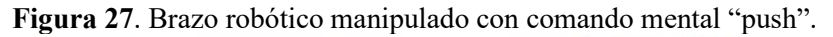

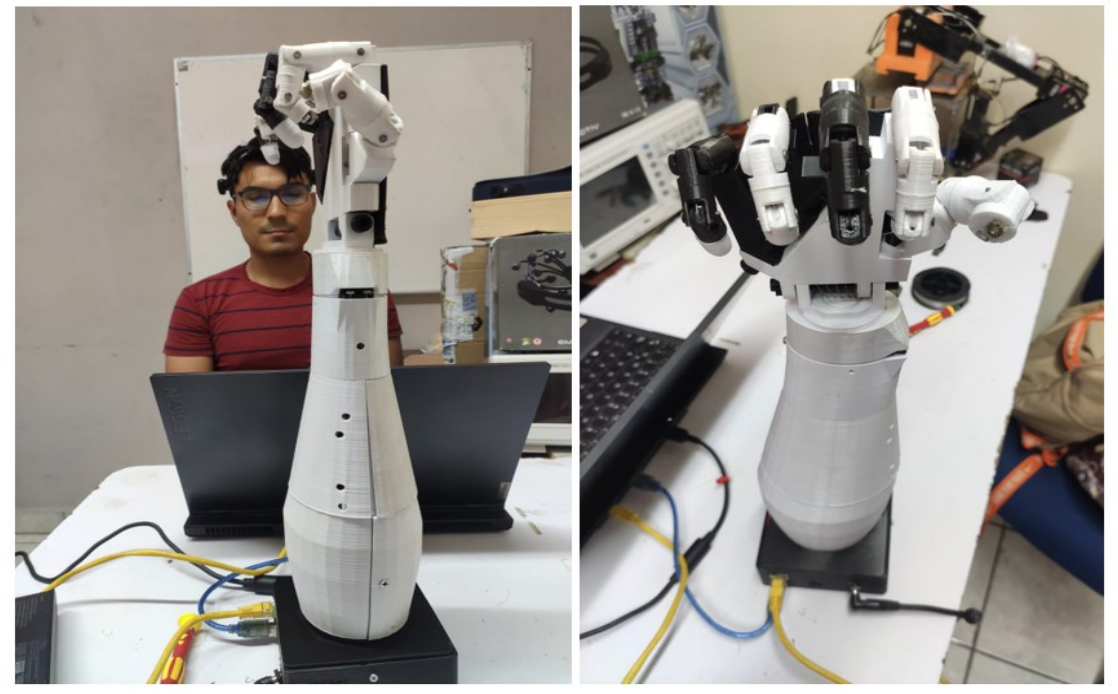

Es importante mencionar que al momento de indicarle al usuario el comando mental que debía proporcionar en ocasiones presentaba complicaciones para lograr reproducir el comando o incluso proporcionaba uno diferente al solicitado. Esto sucedió debido a que como se explicó anteriormente, el enfoque del objetivo general del proyecto desarrollado era el de implementar un algoritmo que permitiera la transmisión de datos de señales EEG a través de una BCI para manipular salidas digitales. Por consiguiente, el proyecto está disponible para mejoras en hardware y para cualquier persona ya sea de la localidad o del instituto que desee realizar el entrenamiento para el control eficiente del prototipo de brazo robótico elaborado.

#### **CONCLUSIONES**

El proceso de diseño e implementación para el controlador de prótesis robótica por medio de señales EEG ocasionó que cada miembro del equipo reflexionara sobre el gran potencial y alcance que existe en las señales de tipo electroencefalográfica. Se dice que la mente humana es la herramienta más poderosa de todas, pero a su vez la más complicada de dominar.

Los resultados del controlador demostraron que el enfoque de una Interfaz Cerebro Computadora orientado hacia un hardware funcional (como lo es un prototipo de prótesis) es una gran área de oportunidad y colaboración entre las ramas de electrónica y medicina, además de brindar un beneficio moral y social a la comunidad que carece de una extremidad.

Mientras el usuario sea constante y disciplinado; mejor será el manejo de los movimientos de la prótesis, por lo tanto, este producto demanda el compromiso de ambas partes involucradas, es decir, cliente y empresa.

Finalmente, el proyecto desarrollado y descrito en este documento todavía puede ser mejorado en múltiples formas, desde la implementación de un algoritmo mucho más preciso para la obtención y proceso de datos EEG a través de BCI, o bien, el uso de un material mucho más flexible y resistente que el PLA. El mecanismo interno también podría estar sujeto a perfeccionar los movimientos del prototipo de prótesis para que sean más semejantes al de un movimiento natural con una extremidad biológica.

#### **REFERENCIAS BIBLIOGRAFICAS**

- Alvarado Chavez, J. J. "Extracción de características para la detección de movimientos del brazo usando señales de electroencefalograma (EEG)". Universidad Católica de San Pablo. 2020.
- Deleg, Angamarca & Israel, S. "Mejora del sistema mecánico para movimiento de muñeca de prototipo de prótesis de mano y desarrollo de un sistema de control utilizando electromiografía de superficie para la toma de señales". Universidad Politécnica Salesiana. 2021.
- Arduino. "Getting Started with the Arduino Ethernet Shield [página web]". Recuperado de: [https://docs.arduino.cc/retired/getting-started-guides/ArduinoEthernetShield.](https://docs.arduino.cc/retired/getting-started-guides/ArduinoEthernetShield)
- Asimbaya M. Javier Danilo. "Diseño e implementación de un prototipo Brain Computer Interface (BCI), para la manipulación de una pinza robótica utilizando comunicación bluetooth". Universidad Politécnica Salesiana Sede Quito. 2014.
- Benítez, D., Toscano, S. & Silva, A. "On the use of the Emotiv EPOC neuroheadset as a low cost alternative for EEG signal acquisition". IEEE Colombian Conference on Communications and Computing (COLCOM). 2016.
- Bustamante Gómez Samuel. "Prótesis robótica de miembro superior controlada por medio de interfaces neuronales: el estado del arte y un diseño conceptual". Universidad Pontificia Bolivariana. 2015.
- Ceballos Sierra, F. J. "Enciclopedia del lenguaje C++ (2a. ed.)". Madrid, Spain: RA-MA Editorial. Recuperado de [https://elibro.net/es/ereader/lcardenas/62485?page=30.](https://elibro.net/es/ereader/lcardenas/62485?page=30) 2015.

Emotiv Inc. "Software EmotivPRO". Extraído del Manual de Usuario. 2016

Emotiv Inc. "Open Sound Control". Recuperado de:<https://emotiv.gitbook.io/emotivbci/osc>. S.F.

- Fonda, C. Impresion3denelictp.files.wordpress.com. Recuperado el 22 de 07 de 2016, de [https://impresion3denelictp.files.wordpress.com/2014/03/guc3ada-prc3a1ctica-para-tu](https://impresion3denelictp.files.wordpress.com/2014/03/guc3ada-prc3a1ctica-para-tu-primera-impresic3b3n-3d_carlo-fonda1.pdf)[primera-impresic3b3n-3d\\_carlo-fonda1.pdf](https://impresion3denelictp.files.wordpress.com/2014/03/guc3ada-prc3a1ctica-para-tu-primera-impresic3b3n-3d_carlo-fonda1.pdf)
- J. Fuentes-Gonzalez, A. Infante-Alarcón, V. Asanza and F. R. Loayza. "A 3D-Printed EEG based Prosthetic Arm". IEEE International Conference on E-health Networking, Application & Services (HEALTHCOM), pp. 1-5. 2020.
- García G. Andrés F. "Prototipo de mano robótica inspirada en la mano humana". Universidad Distrital Francisco José de Caldas. 2016.
- Garibay, E., Flores, R., Cuenca, F. & Dorador, J. "Diseño de un sistema amplificador de fuerza para prótesis mecánica". Centro de Diseño Mecánico e Innovación Tecnológica, Facultad de Ingeniería, UNAM. 2012.
- Ana Karen González Reza1, Mitzi Citlalli Arce Rodríguez, Susana Silvia Zarza Villegas. "Estudio sobre el duelo en personas con amputación de una extremidad superior o inferior". Revista Electrónica de Psicología Iztacala, Vol: 20, pp 34-36. 2017.
- Instituto Nacional de Estadística, Geografía e Informática. "La indiscapacidad en México, datos del 2014". México: INEGI. 2014.

InMoov, "Hand and Forarm", recuperado de: [https://www.thingiverse.com/thing:18939,](https://www.thingiverse.com/thing:18939) 2012.

- Kuldip. "Inmoov right hand electronic box". Recuperado de: [https://www.thingiverse.com/thing:4940224,](https://www.thingiverse.com/thing:4940224) 2021.
- Lau, J. G., Cordova Alvarez, L., Vélez Díaz, D., Alcalá Rodríguez, J., Charre Ibarra, S., & Guzmán Moya, D. (2019). "La Diadema EMOTIV EPOC+ y los gestos faciales". XIKUA Boletín Científico de la Escuela Superior de Tlahuelilpan, 7(14), 1-10. 2019.
- Marco, R., Iáñez, E., Ortiz, M. & Azorín, J. "Reconocimiento del estado emocional mediante señales EEG". Universidad Miguel Hernández de Elche. 2018.
- Medina Torres Lenin Miguel. "Implementación de un prototipo de prótesis de mano usando el método BCI no invasivo a través de estímulos endógenos". Escuela Superior Politécnica de Chimborazo. 2018.

Medline. "Amputación traumática". MedlinePlus, información de salud para usted. 2022.

- Minguez, J. "Tecnología de interfaz cerebro-computador". Departamento de Informática e Ingeniería de Sistemas, Universidad de Zaragoza, España. 2018.
- Montalvo Aguilar, J. A. "Procesamiento digital de señales EEG provocadas provocadas por la imaginación de movimiento de los miembros superiores utilizando análisis no lineal". Tesis para obtener el grado de Maestría en el Centro de Investigación y de Estudios Avanzados del IPN Departamento de Ingeniería Eléctrica, Sección de Bioelectrónica. 2014.
- A. H. Moreira, F. S. M. Barbosa, G. H. A. Ikeda, G. d. M. Carvalho, F. S. Madani and L. G. Trabasso, "Development of a Hybrid Arm Prosthesis Controlled by EEG Signals". 2nd International Conference on Cybernetics, Robotics and Control (CRC), pp. 203-207. 2017.
- Munteanu, S. "Implementación de una interfaz cerebro ordenador mediante la conexión de Unicorn Hybrid Black y Raspberry Pi". Universidad de Alcalá Escuela Politécnica Superior. 2021.
- Nano, A. "Arduino Nano". A MOBICON Company. 2018.
- Neyra, P. "Diseño e implementación de las funciones de agarre y levante en un brazo kinova usando señales EEG y deep learning". Pontificia Universidad Católica del Perú Facultad de Ciencias e Ingeniería. 2020.
- Noguera, M. A. P., Ortega, C. E. M., Castro, W., & Peluffo Ordoñez, D. H. "Análisis De Señales EEG Para Detección De Intenciones Motoras Aplicadas A Sistemas BCI".
- Olarte Forero, J." Reproductibilidad De Movimientos Obtenido De Un Brazo Humano Para Ser Usados En Pequeños Procesos De Automatización". Universidad Libre, Facultad de Ingeniería Mecánica. 2018
- Ortiz Ramírez, I. "Machine Learning para MI-BCI orientada al procesado de las señales EEG en tiempo real". 2021.
- Pedrera, A. C. "Arduino para Principiantes: 2ª Edición". IT Campus Academy. 2017.

[Peirotén, 2018]

- Peirotén López de Arbina Nagore. "Diseño de una red neuronal en Matlab para análisis
- de señales de electroencefalograma". Escuela Técnica Superior de Ingeniería Universidad de Sevilla. 2018.
- Peña Carrera C. "Diseño de prototipo electrónico para la adquisición multicanal de señales de electroencefalograma". Universidad de San Buenaventura Cali. 2016.
- Pérez Romero Mauricio Aarón. "Análisis cinemático e implementación de una mano robótica servoarticulada aplicable como prótesis". Tesis para obtener el grado de Maestro en Ciencias en Ingeniería Mecánica con Especialidad en Diseño Mecánico. Instituto Politécnico Nacional. 2011.
- Pinzás, A. "Software libre aplicado al dibujo industrial: el caso Blender". Industrial data. 2009.
- Rivera, M. & Morales, J. "Desarrollo y elaboración de un calzado háptico mediante módulo inalámbrico bluetooth a dispositivos móviles, para personas con disminución visual". Universidad de Guayaquil. 2021.
- Ron Angevin Ricardo. "Retroalimentación en el entrenamiento de una interfaz cerebro computadora usando técnicas basadas en realidad virtual". Universidad De Málaga Escuela Técnica Superior De Ingenieros De Telecomunicación. 2005.
- Torres, F., Sánchez, C. & Palacio-Baus, K. "Adquisición y análisis de señales cerebrales utilizando el dispositivo MindWave". Escuela de Ingeniería Electrónica y Telecomunicaciones, Facultad de Ingeniería, Universidad de Cuenca. 2014.
- Villegas Méndez, B. M., & Rojas Fernández, M. G. "Interfaz cerebro ordenador BCI mediante el uso de Emotiv Insight". Acta Nova, 9(1), 3-31. 2019